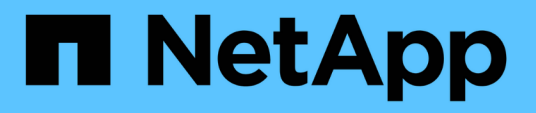

# **Domino Data Lab**と **NetApp**によるハイブリッドマルチクラウド**ML Ops**

### NetApp Solutions

NetApp April 10, 2024

This PDF was generated from https://docs.netapp.com/ja-jp/netappsolutions/ai/ddlnexus\_introduction.html on April 10, 2024. Always check docs.netapp.com for the latest.

# 目次

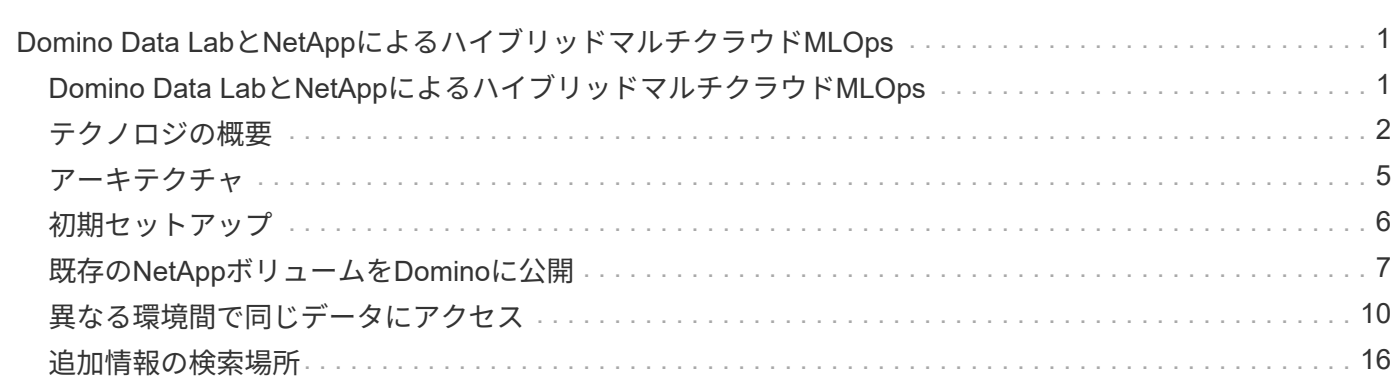

# <span id="page-2-0"></span>**Domino Data Lab**と**NetApp**によるハイブリッドマ ルチクラウド**MLOps**

### <span id="page-2-1"></span>**Domino Data Lab**と**NetApp**によるハイブリッドマルチクラウ ド**MLOps**

ネットアップ、 Mike Oglesby

現在、世界中の組織が、ビジネスとプロセスを変革するためにAIを導入しています。そ のため、多くの場合、AI対応のコンピューティングインフラが不足しています。企業 は、さまざまな地域、データセンター、クラウドで利用可能なコンピューティング環境 を活用して、コスト、可用性、パフォーマンスのバランスを取るために、ハイブリッド マルチクラウドMLOpsアーキテクチャを採用しています。

Domino Nexusは、Domino Data Labが提供する統合MLOpsコントロールプレーンです。クラウド、リージョ ン、オンプレミスなど、あらゆるコンピューティングクラスタにわたってデータサイエンスと機械学習のワー クロードを実行できます。企業全体のデータサイエンスのサイロが統合されるため、モデルの構築、導入、監 視を1箇所で行うことができます。同様に、ネットアップのハイブリッドクラウドデータ管理機能を使用すれ ば、実行されている場所に関係なく、ジョブやワークスペースにデータを移動できます。Domino Nexus をNetAppとペアリングすると、データの可用性を心配することなく、複数の環境にわたってワークロードの スケジュールを柔軟に設定できます。つまり、ワークロードとデータを適切なコンピューティング環境に送信 できるため、AIの導入を高速化しながら、データプライバシーとデータ主権に関する規制に対応できます。

この解決策では、オンプレミスのKubernetesクラスタとAmazon Web Services(AWS)で実行されるElastic Kubernetes Service(EKS)クラスタを組み込んだ統合MLOpsコントロールプレーンの導入について説明しま す。

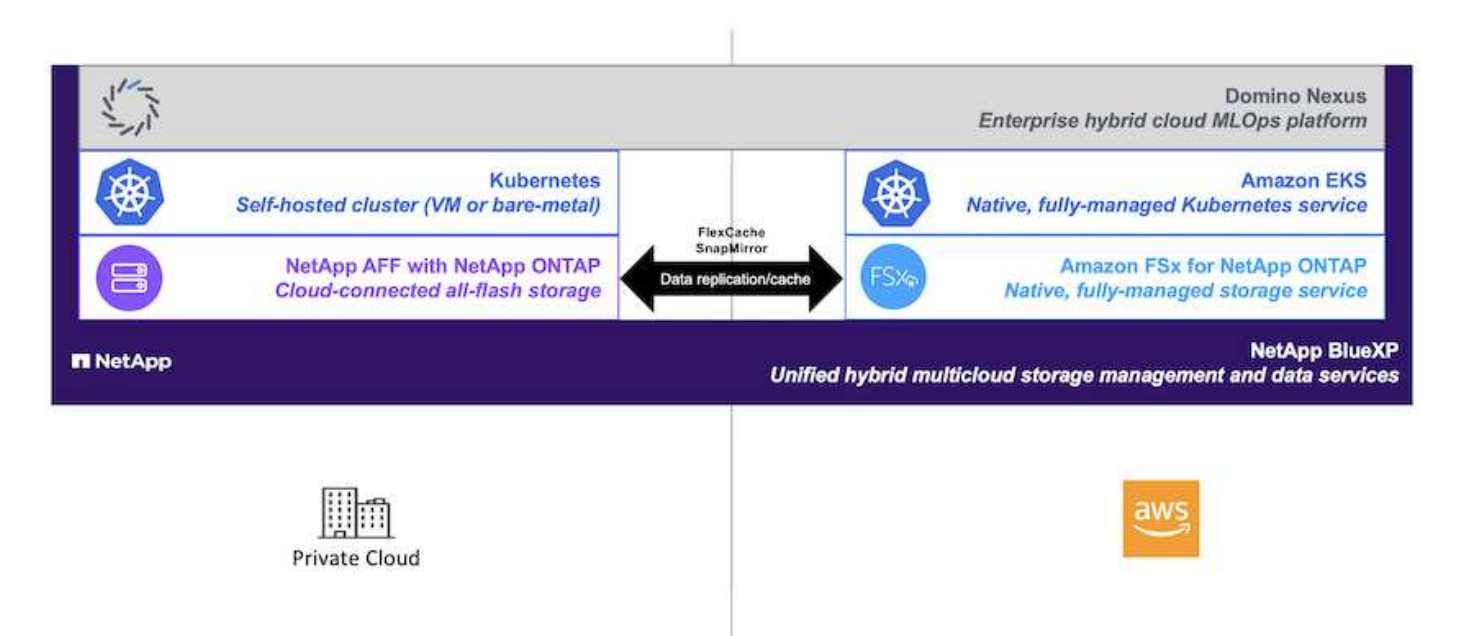

### <span id="page-3-0"></span>テクノロジの概要

#### **Domino**データラボ

Domino Data Labは、Fortune 100企業の20%以上から信頼されている業界をリードするエンタープライズAI プラットフォームでモデル主導型ビジネスを支援しています。Dominoは、コラボレーションとガバナンスを 強化しながら、データサイエンスの開発と導入を加速します。Dominoを使用することで、世界中の企業はよ り良い医薬品を開発し、より生産的な作物を栽培し、より良い車を製造することができます。2013年に設立 されたドミノは、Coatue Management、Great Hill Partners、Highland Capital、Sequoia Capitalなどの主要な 投資家の支援を受けています。

Dominoを使用すると、企業とそのデータサイエンティストは、統合されたエンドツーエンドのプラットフォ ーム上でAIの構築、導入、管理を高速で、責任を持って対費用効果の高い方法で行うことができます。チーム は、環境に関係なく、必要なすべてのデータ、ツール、コンピューティング、モデル、プロジェクトにアクセ スできるため、コラボレーション、過去の作業の再利用、本番環境でのモデルの追跡による精度の向上、ベス トプラクティスの標準化、AIの責任と管理が可能になります。

- \*オープンで柔軟性:\*オープンソース、商用ツール、およびインフラストラクチャの広範なエコシステム にアクセスして、最高のイノベーションを実現し、ベンダーロックインを回避します。
- \*記録システム:\*企業全体のAI運用と知識のための中央ハブであり、ベストプラクティス、部門横断的な コラボレーション、迅速なイノベーション、効率化を実現します。
- \*統合:\*統合されたワークフローと自動化は、企業のプロセス、制御、ガバナンスのために構築されてお り、コンプライアンスと規制のニーズを満たします。
- \*ハイブリッドマルチクラウド:\*オンプレミス、ハイブリッド、あらゆるクラウド、マルチクラウドな ど、データの近くでAIワークロードを実行できるため、コストを削減し、パフォーマンスとコンプライア ンスを最適化できます。

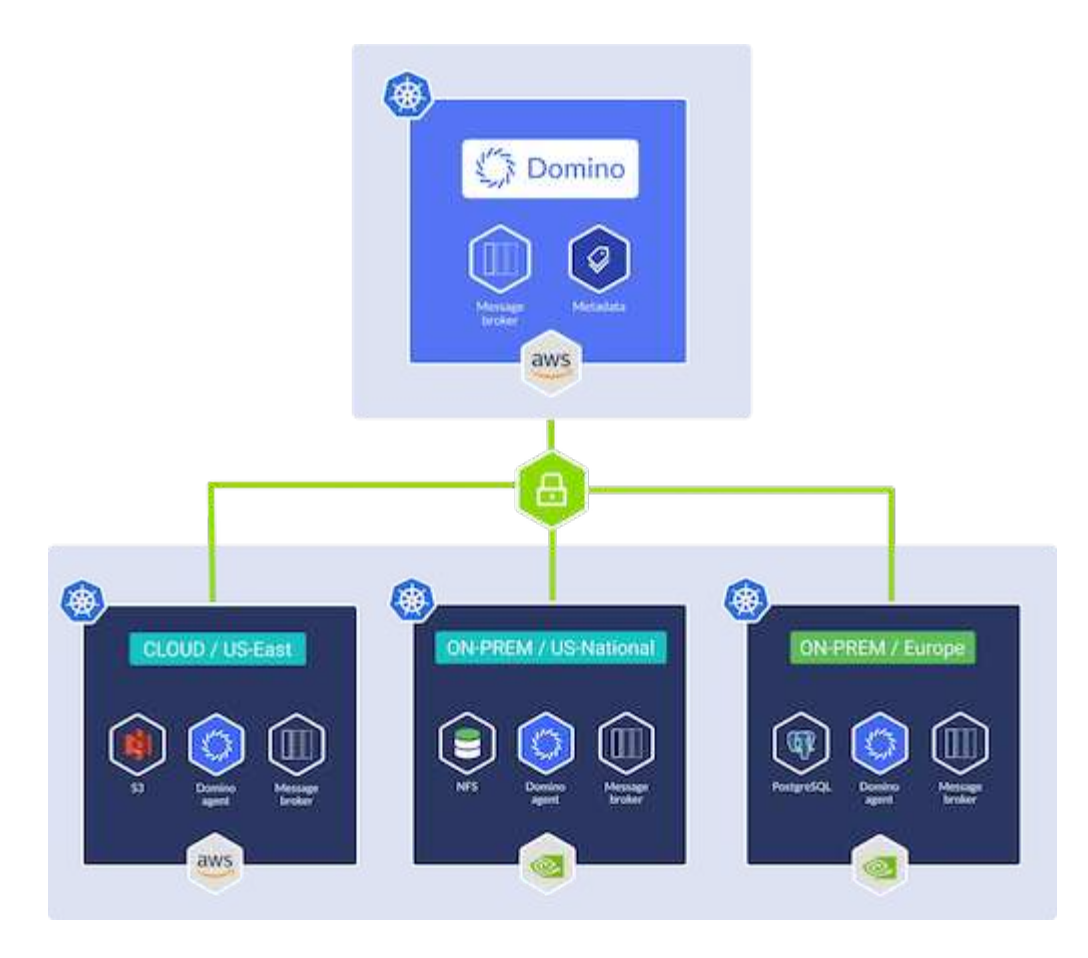

#### **Domino Nexus**

Domino Nexusは、クラウド、リージョン、オンプレミスなど、あらゆるコンピューティングクラスタにわた ってデータサイエンスと機械学習のワークロードを実行できる単一のコンソールです。企業全体のデータサイ エンスのサイロが統合されるため、モデルの構築、導入、監視を1箇所で行うことができます。

#### **NetApp BlueXP**

NetApp BlueXPは、ネットアップのすべてのストレージサービスとデータサービスを1つのツールに統合し、 ハイブリッドマルチクラウドのデータ資産を構築、保護、管理できます。オンプレミス環境とクラウド環境に わたってストレージとデータサービスのエクスペリエンスを統一し、柔軟な消費パラメータと、今日のクラウ ド主導の世界に必要な統合された保護機能を備えたAIOpsによる運用の簡易化を実現します。

#### **NetApp ONTAP**

ネットアップが提供する最新世代のストレージ管理ソフトウェアONTAP 9を使用すれば、インフラを最新化 し、クラウド対応のデータセンターに移行できます。ONTAP は、業界をリードするデータ管理機能を活用し て、データの格納場所に関係なく、単一のツールセットでデータの管理と保護を実現します。エッジ、コア、 クラウドなど、必要な場所に自由にデータを移動することもできます。ONTAP 9には、データ管理の簡易 化、重要なデータの高速化と保護、ハイブリッドクラウドアーキテクチャ全体で次世代インフラ機能を実現す る多数の機能が搭載されています。

データ管理を簡易化

データ管理は、AIアプリケーションの運用やAI / MLデータセットのトレーニングに適切なリソースを使用で きるように、エンタープライズIT運用とデータサイエンティストにとって非常に重要です。以下に記載するネ ットアップテクノロジに関する追加情報 は、この検証の対象外ですが、導入環境によっては関連性がある場

合もあります。

ONTAP データ管理ソフトウェアには、運用を合理化および簡易化し、総運用コストを削減するための次の機 能が含まれています。

- インラインデータコンパクション、強化された重複排除:データコンパクションはストレージブロック内 の無駄なスペースを削減し、重複排除は実効容量を大幅に増やします。この環境データはローカルに格納 され、データはクラウドに階層化されます。
- 最小、最大、アダプティブのQuality of Service(AQoS)。きめ細かいサービス品質(QoS)管理機能に より、高度に共有された環境で重要なアプリケーションのパフォーマンスレベルを維持できます。
- NetApp FabricPool の略。Amazon Web Services(AWS)、Azure、NetApp StorageGRID ストレージ解 決策 など、パブリッククラウドとプライベートクラウドのストレージオプションへコールドデータを自動 的に階層化します。FabricPool の詳細については、を参照してください ["TR-4598](https://www.netapp.com/pdf.html?item=/media/17239-tr4598pdf.pdf)[:『](https://www.netapp.com/pdf.html?item=/media/17239-tr4598pdf.pdf)[FabricPool best](https://www.netapp.com/pdf.html?item=/media/17239-tr4598pdf.pdf) [bests](https://www.netapp.com/pdf.html?item=/media/17239-tr4598pdf.pdf)[』](https://www.netapp.com/pdf.html?item=/media/17239-tr4598pdf.pdf)["](https://www.netapp.com/pdf.html?item=/media/17239-tr4598pdf.pdf)。

データの高速化と保護

ONTAP は、卓越したパフォーマンスとデータ保護を実現し、以下の方法でこれらの機能を拡張します。

- パフォーマンスとレイテンシの低下:ONTAP は、可能なかぎり最小のレイテンシで最高のスループット を提供します。
- データ保護ONTAP には、組み込みのデータ保護機能が用意されており、すべてのプラットフォームを共 通の管理機能で管理できます。
- NetApp Volume Encryption(NVE):ONTAP は、オンボードと外部キー管理の両方をサポートし、ボリ ュームレベルでのネイティブな暗号化を実現します。
- マルチテナンシーおよび多要素認証ONTAP を使用すると、最高レベルのセキュリティでインフラリソー スを共有できます。

将来のニーズにも対応できるインフラ

ONTAP は、次の機能を備えており、要件が厳しく、絶えず変化するビジネスニーズに対応できます。

- シームレスな拡張とノンストップオペレーションONTAP を使用すると、既存のコントローラとスケール アウトクラスタに無停止で容量を追加できます。NVMe や 32Gb FC などの最新テクノロジへのアップグ レードも、コストのかかるデータ移行やシステム停止を行わずに実行できます。
- クラウドへの接続:ONTAPは、ほとんどのクラウドに対応したストレージ管理ソフトウェアで、すべての パブリッククラウドでSoftware-Defined Storageとクラウドネイティブインスタンスを選択できます。
- 新しいアプリケーションとの統合:ONTAP は、既存のエンタープライズアプリケーションをサポートす るインフラを使用して、自律走行車、スマートシティ、インダストリー4.0などの次世代プラットフォー ムやアプリケーション向けにエンタープライズクラスのデータサービスを提供します。

### **NetApp ONTAP** 対応の **Amazon FSX**

Amazon FSx for NetApp ONTAPは、ネットアップが人気のONTAPファイルシステムを基盤に構築された、信 頼性、拡張性、パフォーマンス、機能豊富なファイルストレージを提供する、ファーストパーティのフルマネ ージドAWSサービスです。FSX for ONTAP は、ネットアップファイルシステムの使い慣れた機能、パフォー マンス、機能、API操作に、AWSのフルマネージドサービスならではの即応性、拡張性、シンプルさを兼ね備 えています。

### ネットアップアストラト **Trident**

Astra Tridentでは、パブリッククラウドやオンプレミスにあるONTAP(AFF、NetApp FAS、Select、Cloud、 Amazon FSx for NetApp ONTAP)、Elementソフトウェア(NetApp HCI、SolidFire)、Azure NetApp Filesサ ービス、Cloud Volumes Service on Google CloudAstra Tridentは、Kubernetesとネイティブに統合される、コ ンテナストレージインターフェイス(CSI)に準拠した動的ストレージオーケストレーションツールです。

#### **Kubernetes**

Kubernetes は、 Google が当初設計した、オープンソースの分散型コンテナオーケストレーションプラット フォームであり、 Cloud Native Computing Foundation (CNCF) によって管理されています。Kubernetes は、コンテナ化されたアプリケーションの導入、管理、拡張の自動化機能を可能にし、エンタープライズ環境 における主要なコンテナオーケストレーションプラットフォームです。

#### **Amazon Elastic Kubernetes Service**(**EKS**)

Amazon Elastic Kubernetes Service(Amazon EKS)は、AWSクラウドで運用されるマネージドKubernetes サービスです。Amazon EKSは、コンテナのスケジュール設定、アプリケーションの可用性の管理、クラスタ データの格納、その他の重要なタスクを担当するKubernetesコントロールプレーンノードの可用性と拡張性 を自動的に管理します。Amazon EKSを使用すると、AWSインフラのパフォーマンス、拡張性、信頼性、可 用性のすべてを活用できるだけでなく、AWSのネットワークサービスやセキュリティサービスとの統合も利 用できます。

# <span id="page-6-0"></span>アーキテクチャ

この解決策は、Domino Nexusのハイブリッドマルチクラウドワークロードのスケジュー リング機能とNetAppデータサービスを組み合わせて、ハイブリッドクラウドの統 合MLOpsプラットフォームを構築します。詳細については、次の表を参照してくださ  $U<sub>o</sub>$ 

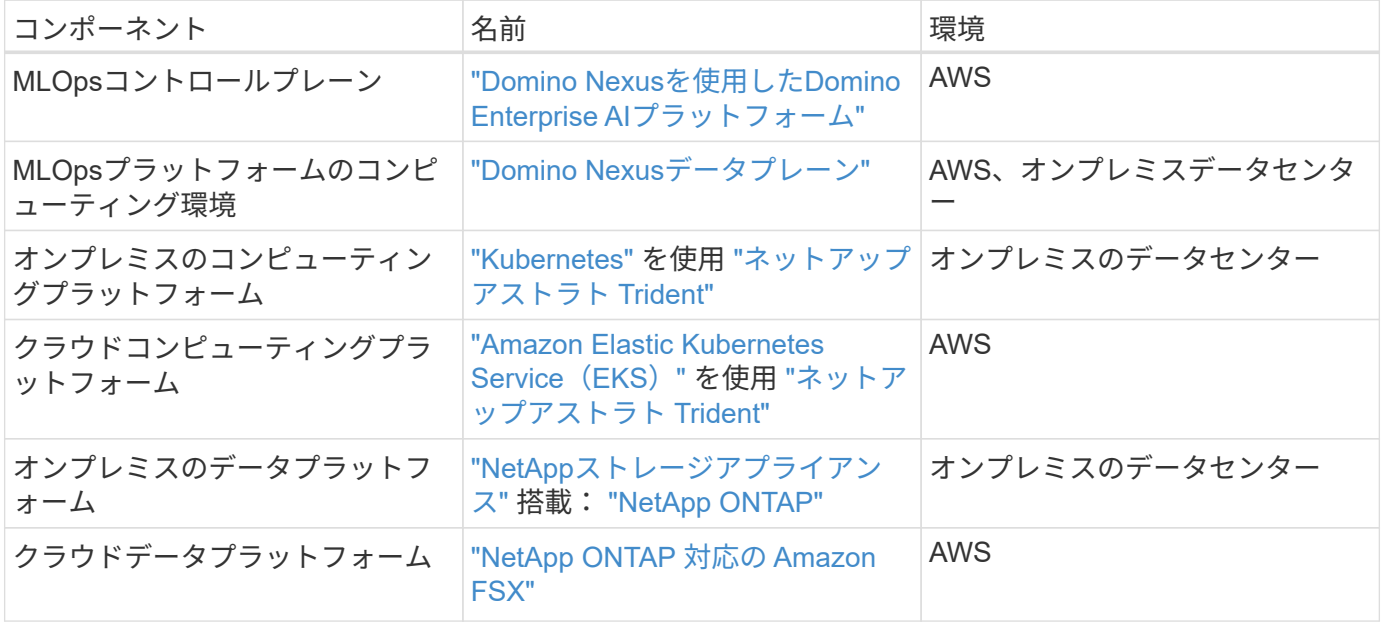

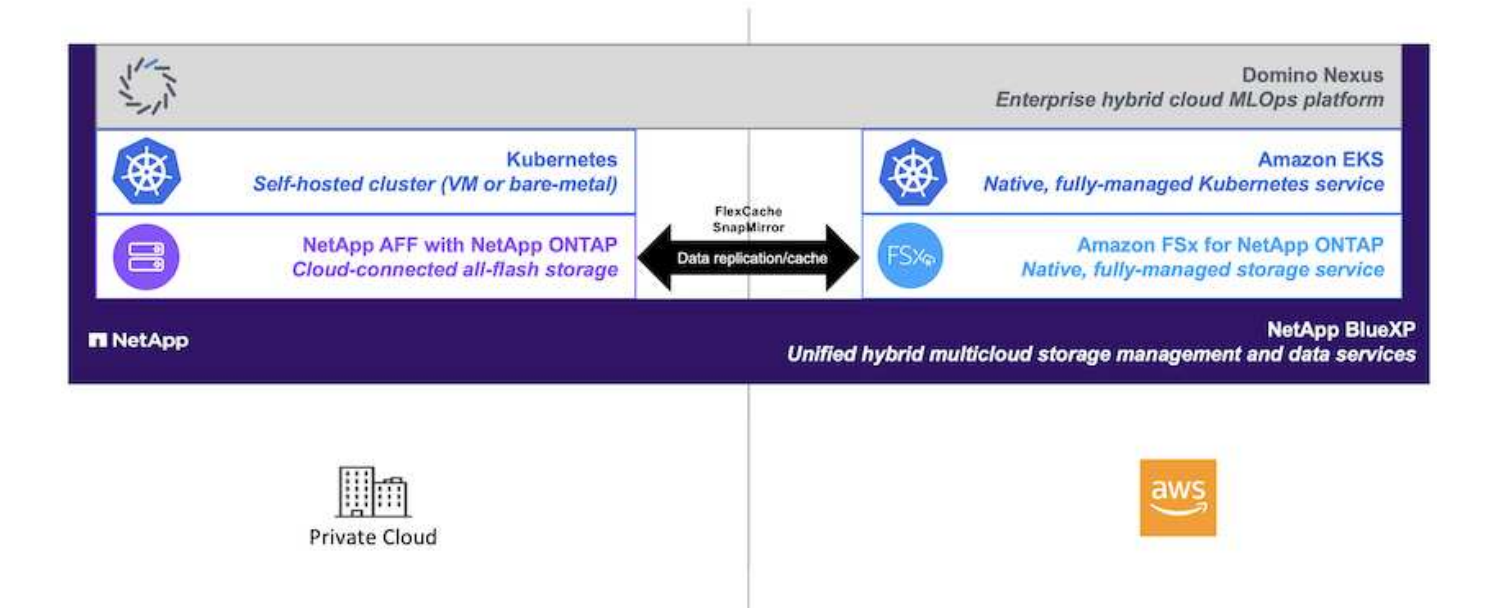

# <span id="page-7-0"></span>初期セットアップ

ここでは、オンプレミスのデータセンターとAWSを組み合わせたハイブリッド環境 でDomino NexusとNetAppデータサービスを活用するために必要な初期セットアップタ スクについて説明します。

#### 前提条件

このセクションで説明する手順を実行する前に、次のタスクがすでに実行されていることを前提としていま す。

- オンプレミスのNetApp ONTAPストレージプラットフォームの導入と設定が完了している。詳細について は、を参照してください ["](https://www.netapp.com/support-and-training/documentation/)[ネットアップの製品マ](https://www.netapp.com/support-and-training/documentation/)[ニ](https://www.netapp.com/support-and-training/documentation/)[ュアル](https://www.netapp.com/support-and-training/documentation/)["](https://www.netapp.com/support-and-training/documentation/)。
- AWSでAmazon FSx for NetApp ONTAPインスタンスをすでにプロビジョニングしておきます。詳細につ いては、を参照してください ["Amazon FSx for NetApp ONTAP](https://aws.amazon.com/fsx/netapp-ontap/)[の製品ページ](https://aws.amazon.com/fsx/netapp-ontap/)["](https://aws.amazon.com/fsx/netapp-ontap/)。
- オンプレミスのデータセンターにKubernetesクラスタをプロビジョニング済みである。詳細については、 を参照してください ["Domino](https://docs.dominodatalab.com/en/latest/admin_guide/b35e66/admin-guide/)[管理](https://docs.dominodatalab.com/en/latest/admin_guide/b35e66/admin-guide/)[者](https://docs.dominodatalab.com/en/latest/admin_guide/b35e66/admin-guide/)[ガイド](https://docs.dominodatalab.com/en/latest/admin_guide/b35e66/admin-guide/)["](https://docs.dominodatalab.com/en/latest/admin_guide/b35e66/admin-guide/)。
- AWSでAmazon EKSクラスタをプロビジョニング済みである。詳細については、を参照してください ["Domino](https://docs.dominodatalab.com/en/latest/admin_guide/b35e66/admin-guide/)[管理](https://docs.dominodatalab.com/en/latest/admin_guide/b35e66/admin-guide/)[者](https://docs.dominodatalab.com/en/latest/admin_guide/b35e66/admin-guide/)[ガイド](https://docs.dominodatalab.com/en/latest/admin_guide/b35e66/admin-guide/)["](https://docs.dominodatalab.com/en/latest/admin_guide/b35e66/admin-guide/)。
- オンプレミスのKubernetesクラスタにNetApp Astra Tridentをインストールしました。また、ストレージ リソースのプロビジョニングと管理にオンプレミスのNetApp ONTAPストレージプラットフォームを使用 するようにTridentインスタンスを設定しました。詳細については、を参照してください ["](https://docs.netapp.com/us-en/trident/index.html)[ネットアップ](https://docs.netapp.com/us-en/trident/index.html) [Astra Trident](https://docs.netapp.com/us-en/trident/index.html) [のドキュ](https://docs.netapp.com/us-en/trident/index.html)[メ](https://docs.netapp.com/us-en/trident/index.html)[ント](https://docs.netapp.com/us-en/trident/index.html)["](https://docs.netapp.com/us-en/trident/index.html)。
- NetApp Astra TridentをAmazon EKSクラスタにインストールしておきます。また、ストレージリソースの プロビジョニングと管理にAmazon FSx for NetApp ONTAPインスタンスを使用するようにTridentインス タンスを設定しました。詳細については、を参照してください ["](https://docs.netapp.com/us-en/trident/index.html)[ネットアップ](https://docs.netapp.com/us-en/trident/index.html) [Astra Trident](https://docs.netapp.com/us-en/trident/index.html) [のドキュ](https://docs.netapp.com/us-en/trident/index.html)[メ](https://docs.netapp.com/us-en/trident/index.html)[ン](https://docs.netapp.com/us-en/trident/index.html) [ト](https://docs.netapp.com/us-en/trident/index.html)["](https://docs.netapp.com/us-en/trident/index.html)。
- オンプレミスのデータセンターとAWSの仮想プライベートクラウド(VPC)の間に双方向のネットワーク 接続が必要です。これを実装するためのさまざまなオプションの詳細については、を参照してください。

### **Domino Enterprise AI Platform**を**AWS**にインストールする

Domino Enterprise MLOps PlatformをAWSにインストールするには、に記載されている手順に従います。 ["Domino](https://docs.dominodatalab.com/en/latest/admin_guide/c1eec3/deploy-domino/)[管理](https://docs.dominodatalab.com/en/latest/admin_guide/c1eec3/deploy-domino/)[者](https://docs.dominodatalab.com/en/latest/admin_guide/c1eec3/deploy-domino/)[ガイド](https://docs.dominodatalab.com/en/latest/admin_guide/c1eec3/deploy-domino/)["](https://docs.dominodatalab.com/en/latest/admin_guide/c1eec3/deploy-domino/)。Dominoは、以前にプロビジョニングしたのと同じAmazon EKSクラスタに導入する 必要があります。また、このEKSクラスタにNetApp Astra Tridentがインストールおよび設定されている必要 があります。また、Domino.ymlインストール構成ファイルで、Tridentが管理するストレージクラスを共有ス トレージクラスとして指定する必要があります。

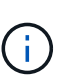

 $\left(\begin{smallmatrix} 1\ 1\end{smallmatrix}\right)$ 

を参照してください ["Domino](https://docs.dominodatalab.com/en/latest/admin_guide/7f4331/install-configuration-reference/#storage-classes)[インストール構](https://docs.dominodatalab.com/en/latest/admin_guide/7f4331/install-configuration-reference/#storage-classes)[成](https://docs.dominodatalab.com/en/latest/admin_guide/7f4331/install-configuration-reference/#storage-classes)[リフ](https://docs.dominodatalab.com/en/latest/admin_guide/7f4331/install-configuration-reference/#storage-classes)[ァ](https://docs.dominodatalab.com/en/latest/admin_guide/7f4331/install-configuration-reference/#storage-classes)[レンスガイド](https://docs.dominodatalab.com/en/latest/admin_guide/7f4331/install-configuration-reference/#storage-classes)["](https://docs.dominodatalab.com/en/latest/admin_guide/7f4331/install-configuration-reference/#storage-classes) Domino.ymlインストール 構成ファイルで共有ストレージクラスを指定する方法の詳細については、を参照してくださ い。

["](https://www.netapp.com/media/79922-tr-4952.pdf)[テク](https://www.netapp.com/media/79922-tr-4952.pdf)[ニカ](https://www.netapp.com/media/79922-tr-4952.pdf)[ルレ](https://www.netapp.com/media/79922-tr-4952.pdf)[ポ](https://www.netapp.com/media/79922-tr-4952.pdf)[ート](https://www.netapp.com/media/79922-tr-4952.pdf)[TR-4952"](https://www.netapp.com/media/79922-tr-4952.pdf) Amazon FSx for NetApp ONTAPを使用したAWSでのDominoの 導入について説明します。発生した問題のトラブルシューティングに役立つ参考資料になりま す。

#### **Domino Nexus**の有効化

次に、Domino Nexusを有効にする必要があります。を参照してください ["Domino](https://docs.dominodatalab.com/en/latest/admin_guide/c65074/nexus-hybrid-architecture/)[管理](https://docs.dominodatalab.com/en/latest/admin_guide/c65074/nexus-hybrid-architecture/)[者](https://docs.dominodatalab.com/en/latest/admin_guide/c65074/nexus-hybrid-architecture/)[ガイド](https://docs.dominodatalab.com/en/latest/admin_guide/c65074/nexus-hybrid-architecture/)["](https://docs.dominodatalab.com/en/latest/admin_guide/c65074/nexus-hybrid-architecture/) を参照して ください。

#### オンプレミスのデータセンターに**Domino**データプレーンを導入

次に、オンプレミスのデータセンターにDominoデータプレーンを導入する必要があります。このデータプレ ーンは、以前にプロビジョニングしたオンプレミスのKubernetesクラスタに導入する必要があります。ま た、このKubernetesクラスタにNetApp Astra Tridentがインストールおよび設定されている必要があります。 を参照してください ["Domino](https://docs.dominodatalab.com/en/latest/admin_guide/5781ea/data-planes/)[管理](https://docs.dominodatalab.com/en/latest/admin_guide/5781ea/data-planes/)[者](https://docs.dominodatalab.com/en/latest/admin_guide/5781ea/data-planes/)[ガイド](https://docs.dominodatalab.com/en/latest/admin_guide/5781ea/data-planes/)["](https://docs.dominodatalab.com/en/latest/admin_guide/5781ea/data-planes/) を参照してください。

## <span id="page-8-0"></span>既存の**NetApp**ボリュームを**Domino**に公開

このセクションでは、既存のNetApp ONTAP NFSボリュームをDomino MLOpsプラット フォームに公開するために実行する必要があるタスクについて説明します。オンプレミ スとAWSの両方で、同じ手順を実行します。

#### **NetApp ONTAP Volume**を**Domino**に公開する理由

NetAppボリュームとDominoを併用すると、次のようなメリットがあります。

- NetApp ONTAPのスケールアウト機能を活用することで、きわめて大規模なデータセットに対してワーク ロードを実行できます。
- 複数のコンピューティングノード間でワークロードを実行できます。個 々 のノードにデータをコピーす る必要はありません。
- ネットアップのハイブリッドマルチクラウドデータ移動機能と同期機能を活用して、複数のデータセンタ ーやクラウドにわたってデータにアクセスできます。
- 別のデータセンターやクラウドにデータのキャッシュをすばやく簡単に作成したいと考えています。

#### **Astra Trident**でプロビジョニングされていない既存の**NFS**ボリュームを公開

既存のNetApp ONTAP NFSボリュームがAstra Tridentでプロビジョニングされていなかった場合は、このサブ セクションで説明する手順を実行します。

#### **Kubernetes**で**PV**と**PVC**を作成

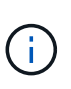

オンプレミスボリュームの場合は、オンプレミスのKubernetesクラスタにPVとPVCを作成しま す。Amazon FSx for NetApp ONTAPボリュームの場合は、Amazon EKSでPVとPVCを作成し ます。

まず、Kubernetesクラスタに永続ボリューム(PV)と永続ボリューム要求(PVC)を作成する必要がありま す。PVおよびPVCを作成するには、 ["NFS PV/PVC](https://docs.dominodatalab.com/en/latest/admin_guide/4cdae9/set-up-kubernetes-pv-and-pvc/#_nfs_pvpvc_example)[の](https://docs.dominodatalab.com/en/latest/admin_guide/4cdae9/set-up-kubernetes-pv-and-pvc/#_nfs_pvpvc_example)[例](https://docs.dominodatalab.com/en/latest/admin_guide/4cdae9/set-up-kubernetes-pv-and-pvc/#_nfs_pvpvc_example)["](https://docs.dominodatalab.com/en/latest/admin_guide/4cdae9/set-up-kubernetes-pv-and-pvc/#_nfs_pvpvc_example) Domino管理者ガイドから、環境に合わせて値を更新 します。の正しい値を指定してください namespace、 nfs.path`および `nfs.server フィールド。ま た、PVとPVCには、対応するONTAP NFSボリュームに格納されているデータの性質を表す一意の名前を付け ることを推奨します。たとえば、ボリュームに製造上の欠陥の画像が含まれている場合は、PVという名前を 付けることができます。 pv-mfg-defect-images`およびPVC `pvc-mfg-defect-images。

#### **Domino**への外部データボリュームの登録

次に、Dominoに外部データボリュームを登録する必要があります。外部データボリュームを登録するには、 ["](https://docs.dominodatalab.com/en/latest/admin_guide/9c3564/register-external-data-volumes/) [手順](https://docs.dominodatalab.com/en/latest/admin_guide/9c3564/register-external-data-volumes/)["](https://docs.dominodatalab.com/en/latest/admin_guide/9c3564/register-external-data-volumes/) Domino管理者ガイドを参照してください。ボリュームを登録するときは、[ボリュームタイプ]ドロップ ダウンメニューから[NFS]を選択してください。[NFS]を選択すると、[Available Volumes]リストにPVCが表示 されます。

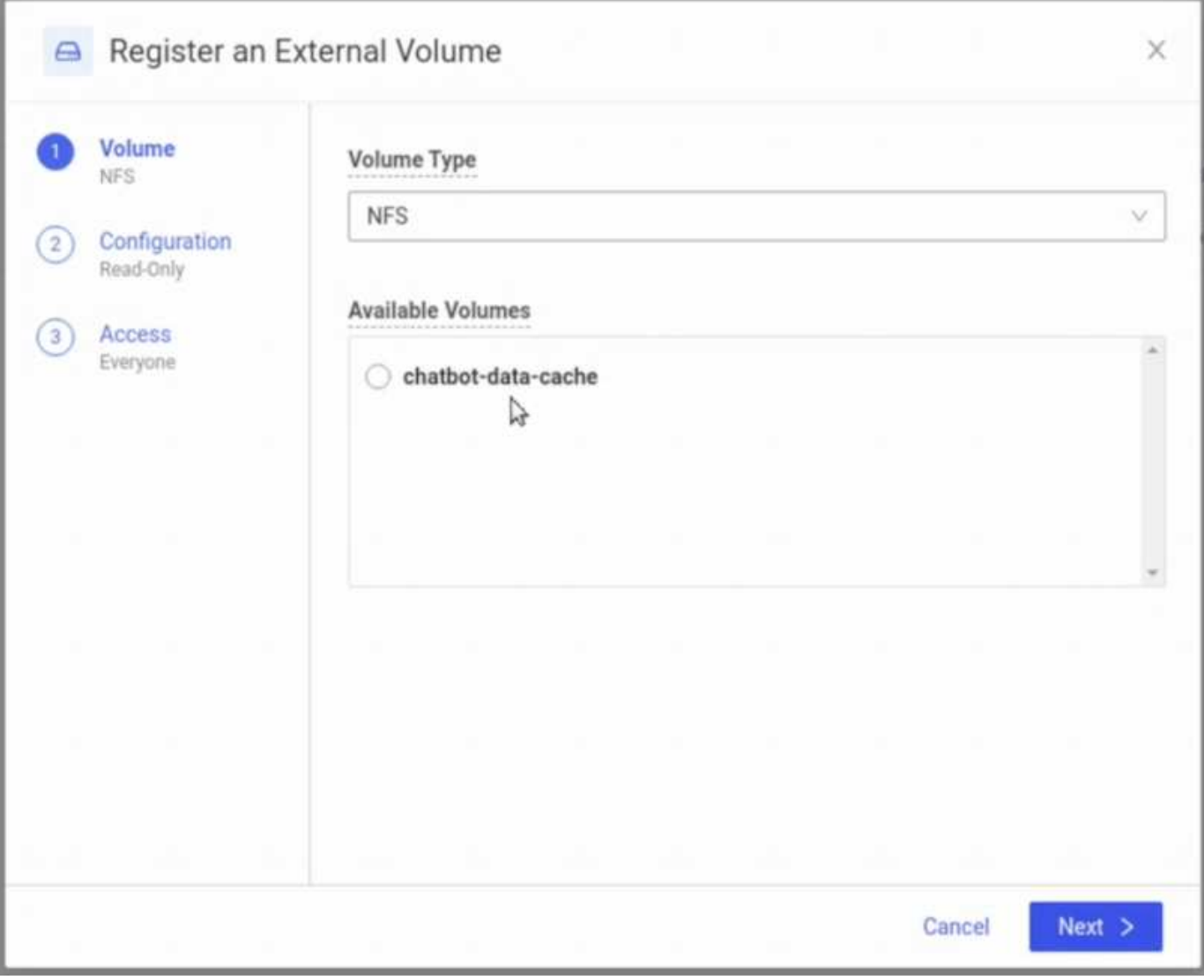

### **Astra Trident**でプロビジョニングされた既存ボリュームを公開

既存のボリュームがAstra Tridentでプロビジョニングされていた場合は、このサブセクションで説明する手順 に従います。

### 既存の**PVC**の編集

ボリュームがAstra Tridentによってプロビジョニングされていた場合は、ボリュームに対応する永続的ボリュ ーム要求(PVC)がすでに設定されています。このボリュームをDominoに公開するには、PVCを編集し、次 のラベルを metadata.labels フィールド:

```
"dominodatalab.com/external-data-volume": "Generic"
```
**Domino**への外部データボリュームの登録

次に、Dominoに外部データボリュームを登録する必要があります。外部データボリュームを登録するには、 ["](https://docs.dominodatalab.com/en/latest/admin_guide/9c3564/register-external-data-volumes/) [手順](https://docs.dominodatalab.com/en/latest/admin_guide/9c3564/register-external-data-volumes/)["](https://docs.dominodatalab.com/en/latest/admin_guide/9c3564/register-external-data-volumes/) Domino管理者ガイドを参照してください。ボリュームを登録する際は、必ず「ボリュームタイプ」ドロ ップダウンメニューから「汎用」を選択してください。[Generic]を選択すると、[Available Volumes]リスト

### <span id="page-11-0"></span>異なる環境間で同じデータにアクセス

このセクションでは、異なるコンピューティング環境間で同じデータにアクセスするた めに実行する必要があるタスクについて説明します。Domino MLOpsプラットフォーム では、コンピューティング環境を「データプレーン」と呼びます。 データがあるデータ プレーンのNetAppボリュームに格納されていて、別のデータプレーンでアクセスする必 要がある場合は、このセクションで説明するタスクを実行します。このタイプのシナリ オは、「バースト」またはデスティネーション環境がクラウドの場合は「クラウドバー スト」と呼ばれます。 この機能は、限られたコンピューティングリソースやオーバーサ ブスクライブされたコンピューティングリソースを扱うときに必要になることがよくあ ります。たとえば、オンプレミスのコンピューティングクラスタがオーバーサブスクラ イブされている場合、ワークロードをすぐに開始できるクラウドにスケジュールするこ とができます。

別のデータプレーンにあるNetAppボリュームにアクセスする場合に推奨される方法は2つあります。これらの オプションについては、次のサブセクションで説明します。特定の要件に応じて、これらのオプションのいず れかを選択します。次の表に、2つのオプションの利点と欠点を示します。

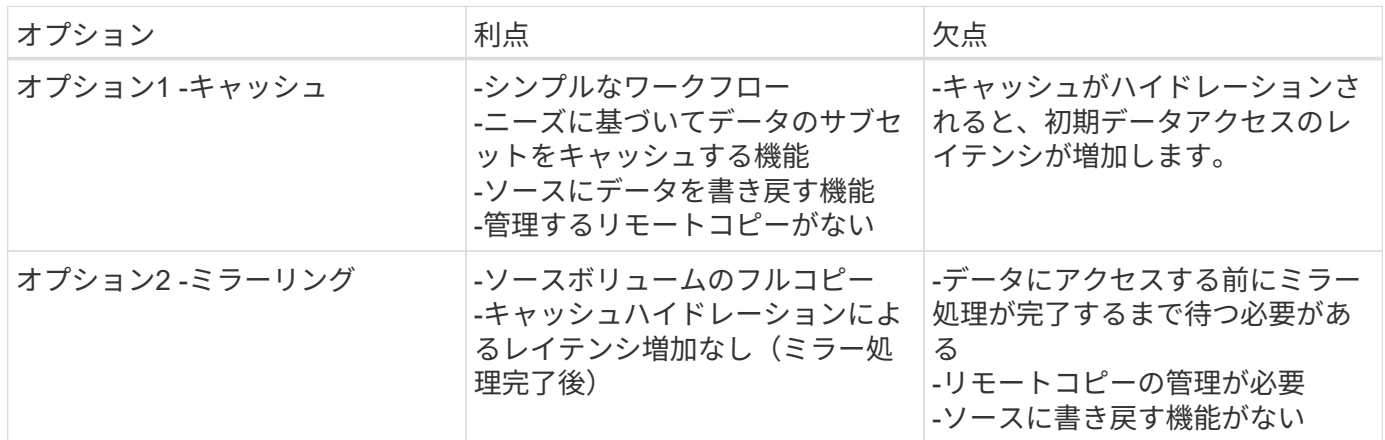

#### オプション**1 -**別のデータプレーンに存在するボリュームのキャッシュを作成する

を使用 ["NetApp FlexCache](https://docs.netapp.com/us-en/ontap/flexcache/accelerate-data-access-concept.html) [テクノロジ](https://docs.netapp.com/us-en/ontap/flexcache/accelerate-data-access-concept.html)["](https://docs.netapp.com/us-en/ontap/flexcache/accelerate-data-access-concept.html)では、別のデータプレーンにあるNetAppボリュームのキャッシュを作 成できます。たとえば、オンプレミスのデータプレーンにNetAppボリュームがあり、そのボリュームにAWS データプレーンでアクセスする必要がある場合は、AWSにボリュームのキャッシュを作成できます。このセ クションでは、別のデータプレーンにあるNetAppボリュームのキャッシュを作成するために実行する必要が あるタスクの概要を説明します。

デスティネーション環境での**FlexCache**ボリュームの作成

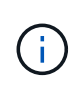

デスティネーション環境がオンプレミスのデータセンターの場合は、オンプレミスのONTAPシ ステムにFlexCacheボリュームを作成します。デスティネーション環境がAWSの場合 は、Amazon FSx for NetApp ONTAPインスタンスにFlexCacheボリュームを作成します。

最初に、デスティネーション環境にFlexCacheボリュームを作成する必要があります。

FlexCacheボリュームの作成にはBlueXPを使用することを推奨します。BlueXPでFlexCacheボリュームを作 成するには、 ["BlueXP](https://docs.netapp.com/us-en/bluexp-volume-caching/)[のボリュームキャッシュに関するドキュ](https://docs.netapp.com/us-en/bluexp-volume-caching/)[メ](https://docs.netapp.com/us-en/bluexp-volume-caching/)[ント](https://docs.netapp.com/us-en/bluexp-volume-caching/)["](https://docs.netapp.com/us-en/bluexp-volume-caching/)。

BlueXPを使用しない場合は、ONTAPシステムマネージャまたはONTAP CLIを使用してFlexCacheボリューム を作成できます。System ManagerでFlexCacheボリュームを作成する手順については、 ["ONTAP](https://docs.netapp.com/us-en/ontap/task_nas_flexcache.html) [のドキュ](https://docs.netapp.com/us-en/ontap/task_nas_flexcache.html)[メ](https://docs.netapp.com/us-en/ontap/task_nas_flexcache.html) [ント](https://docs.netapp.com/us-en/ontap/task_nas_flexcache.html)["](https://docs.netapp.com/us-en/ontap/task_nas_flexcache.html)。ONTAP CLIを使用してFlexCacheボリュームを作成するには、 ["ONTAP](https://docs.netapp.com/us-en/ontap/flexcache/index.html) [のドキュ](https://docs.netapp.com/us-en/ontap/flexcache/index.html)[メ](https://docs.netapp.com/us-en/ontap/flexcache/index.html)[ント](https://docs.netapp.com/us-en/ontap/flexcache/index.html)["](https://docs.netapp.com/us-en/ontap/flexcache/index.html)。

このプロセスを自動化するには、 ["BlueXP API"](https://docs.netapp.com/us-en/bluexp-automation/)、 ["ONTAP REST API"](https://devnet.netapp.com/restapi.php)または ["ONTAP Ansible](https://docs.ansible.com/ansible/latest/collections/netapp/ontap/index.html)[コレクション](https://docs.ansible.com/ansible/latest/collections/netapp/ontap/index.html) ["](https://docs.ansible.com/ansible/latest/collections/netapp/ontap/index.html)。

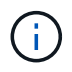

System ManagerはAmazon FSx for NetApp ONTAPでは使用できません。

#### **FlexCache**ボリュームを**Domino**に公開

次に、FlexCacheボリュームをDomino MLOpsプラットフォームに公開する必要があります。FlexCacheボリ ュームをDominoに公開するには、次のセクションの「Astra Tridentでプロビジョニングされていない既存 のNFSボリュームを公開する」に記載されている手順に従ってください。 ["\[](#page-8-0)[既存](#page-8-0)[の](#page-8-0)[NetApp](#page-8-0)[ボリューム](#page-8-0) [を](#page-8-0)[Domino](#page-8-0)[に](#page-8-0)[公](#page-8-0)[開する](#page-8-0)セクション"] (この解決策の)。

これで、次のスクリーンショットに示すように、デスティネーションデータプレーンでジョブやワークスペー スを起動するときにFlexCacheボリュームをマウントできるようになります。

**FlexCache**ボリュームを作成する前に

| Start a Job                                                                                   |                                                                                                    |                      |                               | X                            |
|-----------------------------------------------------------------------------------------------|----------------------------------------------------------------------------------------------------|----------------------|-------------------------------|------------------------------|
| Execution<br>FILE: main.py<br>ENV: Domino Sta<br><b>Compute Cluster</b><br>(optional)<br>Data | Data that will be mounted                                                                           |                      |                               |                              |
|                                                                                               | NAME :<br>quick-start                                                                               | DATA TYPE<br>Dataset | DATA PLANE $\hat{=}$<br>Local | KIND <sup>.</sup><br>Project |
|                                                                                               | image-data                                                                                          | EDV                  | rtp-ailab-kube02              | <b>Nfs</b><br>$\overline{1}$ |
|                                                                                               | Unavailable in selected Dataplane<br>Change your Hardware Tier to mount currently unavailable data. |                      |                               |                              |
|                                                                                               | NAME $\hat{z}$                                                                                      | <b>DATA TYPE</b>     | DATA PLANE $\hat{=}$          | KIND 0                       |
|                                                                                               | chatbot-data                                                                                        | EDV-                 | rtp-ailab-kube02              | Nfs                          |
|                                                                                               |                                                                                                    |                      |                               |                              |
|                                                                                               |                                                                                                    |                      | Cancel<br>$\leq$ Back         | <b>Start</b>                 |

**FlexCache**ボリュームを**Domino**に公開した後

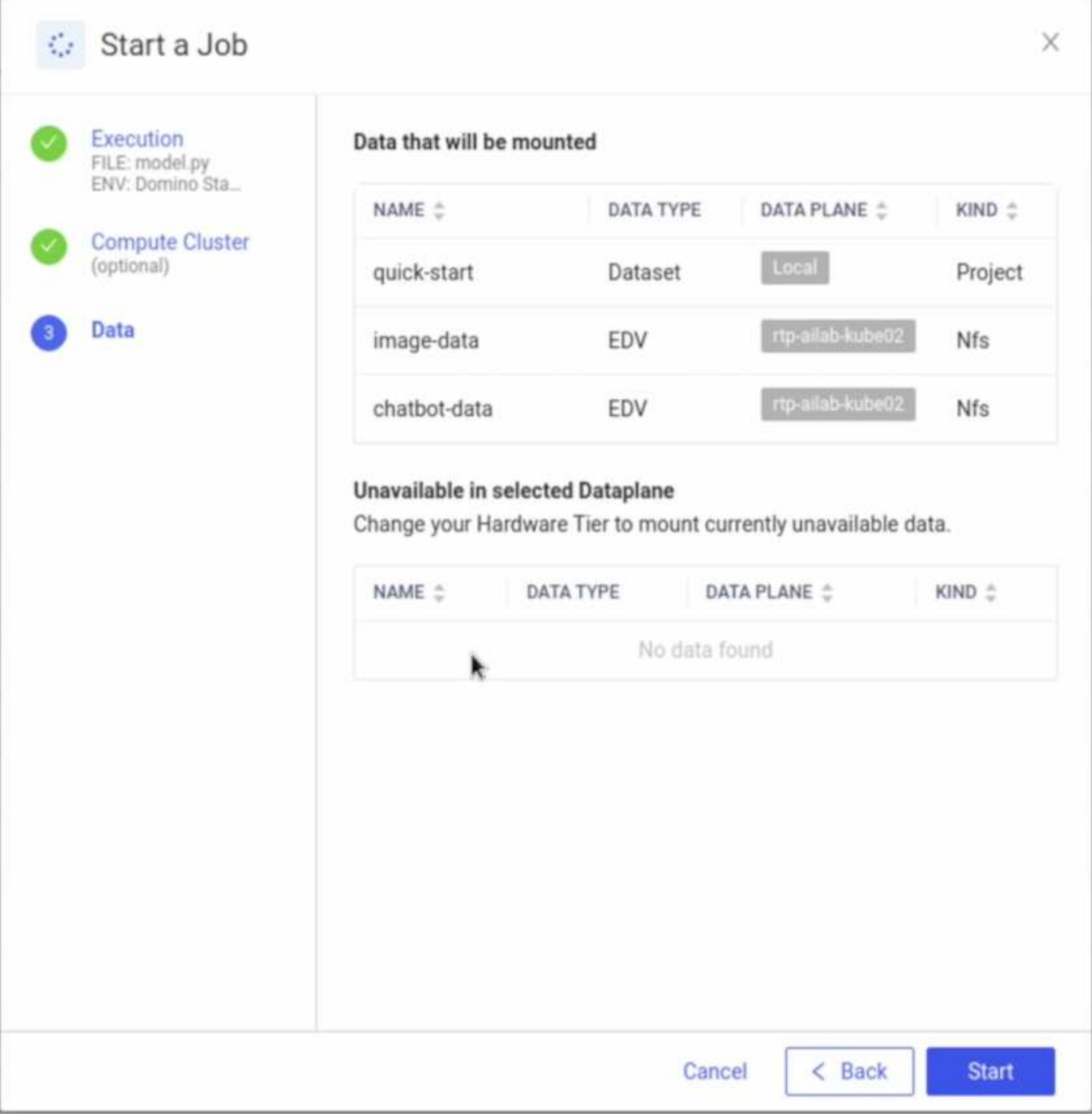

### オプション**2 -**別のデータプレーンに存在するボリュームをレプリケートする

を使用 ["NetApp SnapMirror](https://www.netapp.com/cyber-resilience/data-protection/data-backup-recovery/snapmirror-data-replication/)[データレプリケーションテクノロジ](https://www.netapp.com/cyber-resilience/data-protection/data-backup-recovery/snapmirror-data-replication/)["](https://www.netapp.com/cyber-resilience/data-protection/data-backup-recovery/snapmirror-data-replication/)では、別のデータプレーンにあるNetAppボリ ュームのコピーを作成できます。たとえば、オンプレミスのデータプレーンにNetAppボリュームがあ り、AWSデータプレーンでそのボリュームにアクセスする必要がある場合は、AWSでボリュームのコピーを 作成できます。このセクションでは、別のデータプレーンにあるNetAppボリュームのコピーを作成するため に実行する必要があるタスクの概要を説明します。

#### **SnapMirror** 関係を作成

まず、ソースボリュームとデスティネーション環境の新しいデスティネーションボリュームの間にSnapMirror 関係を作成する必要があります。デスティネーションボリュームは、SnapMirror関係の作成プロセスの一環と

して作成されます。

SnapMirror関係の作成にはBlueXPを使用することを推奨します。BlueXPを使用してSnapMirror関係を作成す るには、 ["BlueXP](https://docs.netapp.com/us-en/bluexp-replication/)[のレプリケーションに関するドキュ](https://docs.netapp.com/us-en/bluexp-replication/)[メ](https://docs.netapp.com/us-en/bluexp-replication/)[ント](https://docs.netapp.com/us-en/bluexp-replication/)["](https://docs.netapp.com/us-en/bluexp-replication/)。

BlueXPを使用しない場合は、ONTAPシステムマネージャまたはONTAP CLIを使用してSnapMirror関係を作成 できます。System ManagerとのSnapMirror関係を作成するには、 ["ONTAP](https://docs.netapp.com/us-en/ontap/task_dp_configure_mirror.html) [のドキュ](https://docs.netapp.com/us-en/ontap/task_dp_configure_mirror.html)[メ](https://docs.netapp.com/us-en/ontap/task_dp_configure_mirror.html)[ント](https://docs.netapp.com/us-en/ontap/task_dp_configure_mirror.html)["](https://docs.netapp.com/us-en/ontap/task_dp_configure_mirror.html)。ONTAP CLIを 使用してSnapMirror関係を作成するには、 ["ONTAP](https://docs.netapp.com/us-en/ontap/data-protection/snapmirror-replication-workflow-concept.html) [のドキュ](https://docs.netapp.com/us-en/ontap/data-protection/snapmirror-replication-workflow-concept.html)[メ](https://docs.netapp.com/us-en/ontap/data-protection/snapmirror-replication-workflow-concept.html)[ント](https://docs.netapp.com/us-en/ontap/data-protection/snapmirror-replication-workflow-concept.html)["](https://docs.netapp.com/us-en/ontap/data-protection/snapmirror-replication-workflow-concept.html)。

このプロセスを自動化するには、 ["BlueXP API"](https://docs.netapp.com/us-en/bluexp-automation/)、 ["ONTAP REST API"](https://devnet.netapp.com/restapi.php)または ["ONTAP Ansible](https://docs.ansible.com/ansible/latest/collections/netapp/ontap/index.html)[コレクション](https://docs.ansible.com/ansible/latest/collections/netapp/ontap/index.html) ["](https://docs.ansible.com/ansible/latest/collections/netapp/ontap/index.html)。

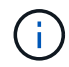

System ManagerはAmazon FSx for NetApp ONTAPでは使用できません。

#### **SnapMirror** 関係を解除します

次に、データアクセス用にデスティネーションボリュームをアクティブ化するために、SnapMirror関係を解除 する必要があります。最初のレプリケーションが完了するまで待ってから、この手順を実行します。

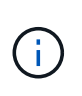

レプリケーションが完了したかどうかは、BlueXP、ONTAPシステムマネージャ、また はONTAP CLIでミラー状態を確認することで確認できます。レプリケーションが完了すると、 ミラー状態は「snapmirrored」になります。

SnapMirror関係の解除にはBlueXPを使用することを推奨します。BlueXPとのSnapMirror関係を解除するに は、 ["BlueXP](https://docs.netapp.com/us-en/bluexp-replication/task-managing-replication.html)[のレプリケーションに関するドキュ](https://docs.netapp.com/us-en/bluexp-replication/task-managing-replication.html)[メ](https://docs.netapp.com/us-en/bluexp-replication/task-managing-replication.html)[ント](https://docs.netapp.com/us-en/bluexp-replication/task-managing-replication.html)["](https://docs.netapp.com/us-en/bluexp-replication/task-managing-replication.html)。

BlueXPを使用しない場合は、ONTAP System ManagerまたはONTAP CLIを使用してSnapMirror関係を解除で きます。System ManagerとのSnapMirror関係を解除するには、 ["ONTAP](https://docs.netapp.com/us-en/ontap/task_dp_serve_data_from_destination.html) [のドキュ](https://docs.netapp.com/us-en/ontap/task_dp_serve_data_from_destination.html)[メ](https://docs.netapp.com/us-en/ontap/task_dp_serve_data_from_destination.html)[ント](https://docs.netapp.com/us-en/ontap/task_dp_serve_data_from_destination.html)["](https://docs.netapp.com/us-en/ontap/task_dp_serve_data_from_destination.html)。ONTAP CLIと のSnapMirror関係を解除するには、 ["ONTAP](https://docs.netapp.com/us-en/ontap/data-protection/make-destination-volume-writeable-task.html) [のドキュ](https://docs.netapp.com/us-en/ontap/data-protection/make-destination-volume-writeable-task.html)[メ](https://docs.netapp.com/us-en/ontap/data-protection/make-destination-volume-writeable-task.html)[ント](https://docs.netapp.com/us-en/ontap/data-protection/make-destination-volume-writeable-task.html)["](https://docs.netapp.com/us-en/ontap/data-protection/make-destination-volume-writeable-task.html)。

このプロセスを自動化するには、 ["BlueXP API"](https://docs.netapp.com/us-en/bluexp-automation/)、 ["ONTAP REST API"](https://devnet.netapp.com/restapi.php)または ["ONTAP Ansible](https://docs.ansible.com/ansible/latest/collections/netapp/ontap/index.html)[コレクション](https://docs.ansible.com/ansible/latest/collections/netapp/ontap/index.html) ["](https://docs.ansible.com/ansible/latest/collections/netapp/ontap/index.html)。

宛先ボリュームを**Domino**に公開

次に、デスティネーションボリュームをDomino MLOpsプラットフォームに公開する必要があります。デステ ィネーションボリュームをDominoに公開するには、次のセクションの「Astra Tridentでプロビジョニングさ れていない既存のNFSボリュームを公開する」の手順に従います。 ["\[](#page-8-0)[既存](#page-8-0)[の](#page-8-0)[NetApp](#page-8-0)[ボリュームを](#page-8-0)[Domino](#page-8-0)[に](#page-8-0)[公](#page-8-0) [開するセ](#page-8-0)クション"] (この解決策の)。

これで、次のスクリーンショットに示すように、デスティネーションデータプレーンでジョブやワークスペー スを起動するときに、デスティネーションボリュームをマウントできるようになります。

**SnapMirror**関係を作成する前に

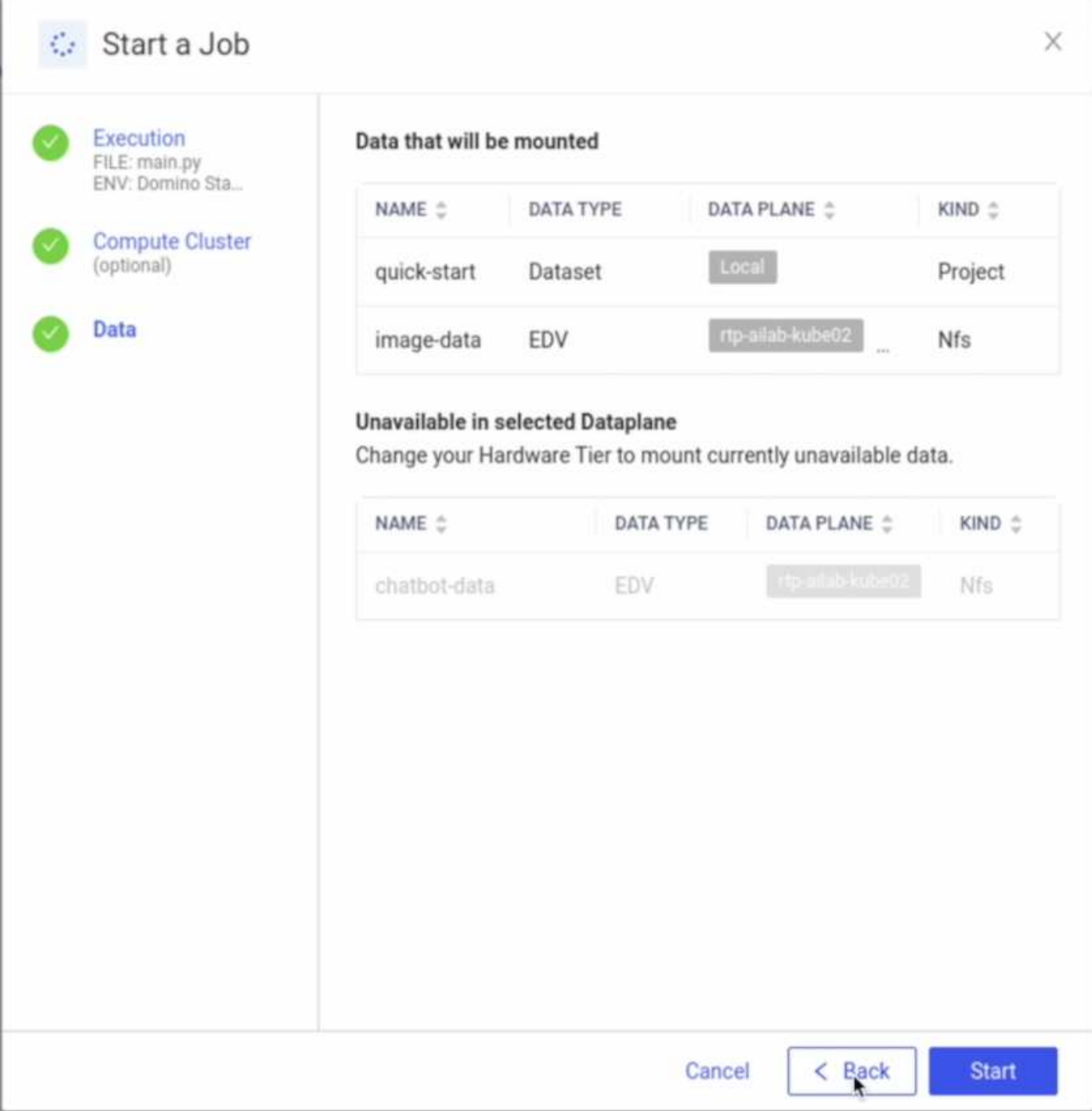

宛先ボリュームを**Domino**に公開した後

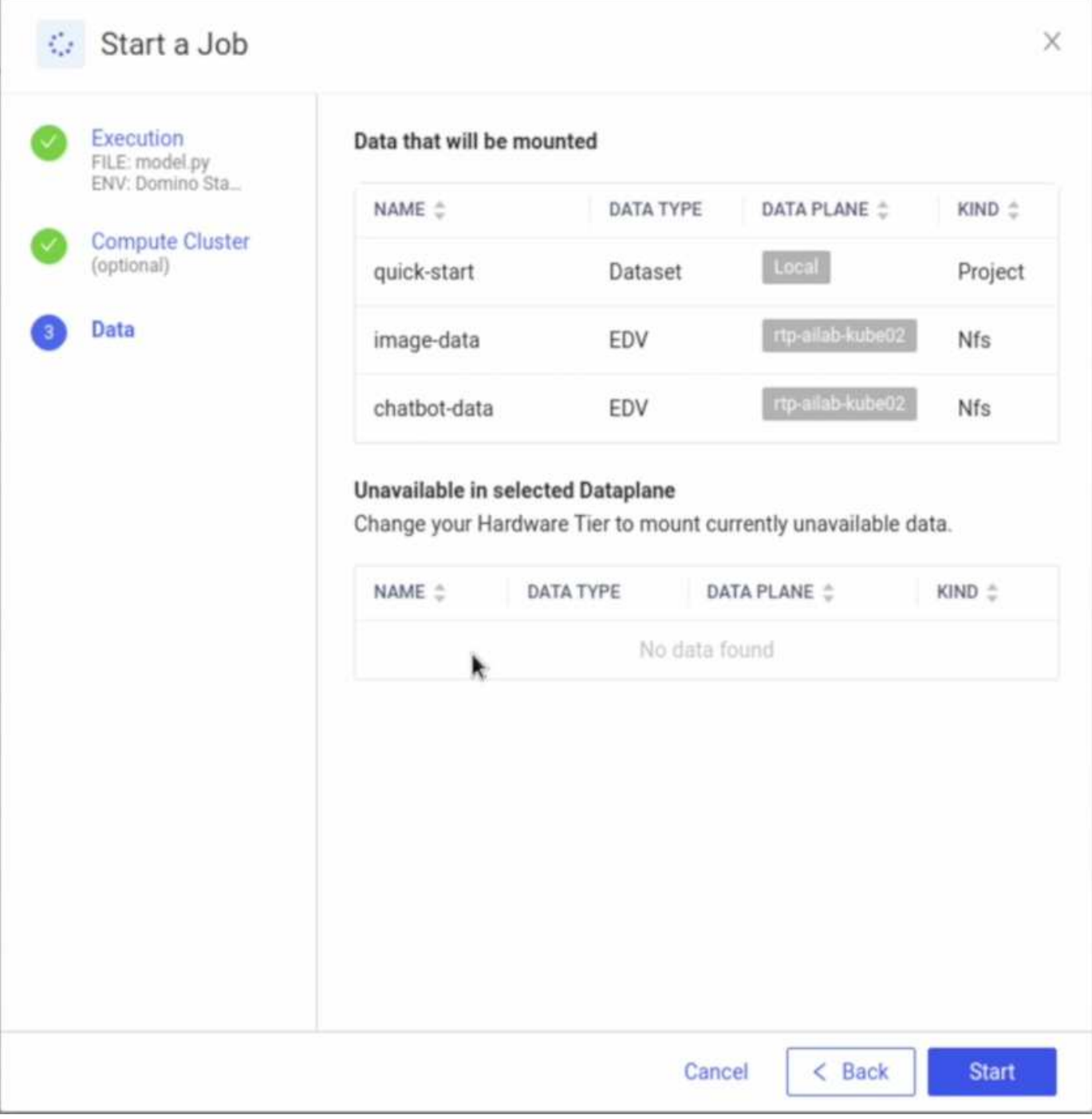

# <span id="page-17-0"></span>追加情報の検索場所

このドキュメントに記載されている情報の詳細については、以下のドキュメントや Web サイトを参照してください。

• Dominoデータラボ

["https://domino.ai"](https://domino.ai)

• Domino Nexus

["https://domino.ai/platform/nexus"](https://domino.ai/platform/nexus)

• NetApp BlueXP

["https://bluexp.netapp.com"](https://bluexp.netapp.com)

• NetApp ONTAP データ管理ソフトウェア

["https://www.netapp.com/data-management/ontap-data-management-software/"](https://www.netapp.com/data-management/ontap-data-management-software/)

• NetApp AIソリューション

["https://www.netapp.com/artificial-intelligence/"](https://www.netapp.com/artificial-intelligence/)

#### 謝辞

- Domino Data Lab Tech Alliances SAディレクターJosh Mineroff氏
- Domino Data LabフィールドCTO Nicholas Jablonski氏
- NetApp解決策アーキテクトPrabu Arjunan氏
- NetAppテクノロジアライアンスパートナーグローバルアライアンスディレクターBrian Young氏

Copyright © 2024 NetApp, Inc. All Rights Reserved. Printed in the U.S.このドキュメントは著作権によって保 護されています。著作権所有者の書面による事前承諾がある場合を除き、画像媒体、電子媒体、および写真複 写、記録媒体、テープ媒体、電子検索システムへの組み込みを含む機械媒体など、いかなる形式および方法に よる複製も禁止します。

ネットアップの著作物から派生したソフトウェアは、次に示す使用許諾条項および免責条項の対象となりま す。

このソフトウェアは、ネットアップによって「現状のまま」提供されています。ネットアップは明示的な保 証、または商品性および特定目的に対する適合性の暗示的保証を含み、かつこれに限定されないいかなる暗示 的な保証も行いません。ネットアップは、代替品または代替サービスの調達、使用不能、データ損失、利益損 失、業務中断を含み、かつこれに限定されない、このソフトウェアの使用により生じたすべての直接的損害、 間接的損害、偶発的損害、特別損害、懲罰的損害、必然的損害の発生に対して、損失の発生の可能性が通知さ れていたとしても、その発生理由、根拠とする責任論、契約の有無、厳格責任、不法行為(過失またはそうで ない場合を含む)にかかわらず、一切の責任を負いません。

ネットアップは、ここに記載されているすべての製品に対する変更を随時、予告なく行う権利を保有します。 ネットアップによる明示的な書面による合意がある場合を除き、ここに記載されている製品の使用により生じ る責任および義務に対して、ネットアップは責任を負いません。この製品の使用または購入は、ネットアップ の特許権、商標権、または他の知的所有権に基づくライセンスの供与とはみなされません。

このマニュアルに記載されている製品は、1つ以上の米国特許、その他の国の特許、および出願中の特許によ って保護されている場合があります。

権利の制限について:政府による使用、複製、開示は、DFARS 252.227-7013(2014年2月)およびFAR 5252.227-19(2007年12月)のRights in Technical Data -Noncommercial Items(技術データ - 非商用品目に関 する諸権利)条項の(b)(3)項、に規定された制限が適用されます。

本書に含まれるデータは商用製品および / または商用サービス(FAR 2.101の定義に基づく)に関係し、デー タの所有権はNetApp, Inc.にあります。本契約に基づき提供されるすべてのネットアップの技術データおよび コンピュータ ソフトウェアは、商用目的であり、私費のみで開発されたものです。米国政府は本データに対 し、非独占的かつ移転およびサブライセンス不可で、全世界を対象とする取り消し不能の制限付き使用権を有 し、本データの提供の根拠となった米国政府契約に関連し、当該契約の裏付けとする場合にのみ本データを使 用できます。前述の場合を除き、NetApp, Inc.の書面による許可を事前に得ることなく、本データを使用、開 示、転載、改変するほか、上演または展示することはできません。国防総省にかかる米国政府のデータ使用権 については、DFARS 252.227-7015(b)項(2014年2月)で定められた権利のみが認められます。

#### 商標に関する情報

NetApp、NetAppのロゴ、<http://www.netapp.com/TM>に記載されているマークは、NetApp, Inc.の商標です。そ の他の会社名と製品名は、それを所有する各社の商標である場合があります。